# EZ-ROJ-1 SMARC Module

## **Reference Manual**

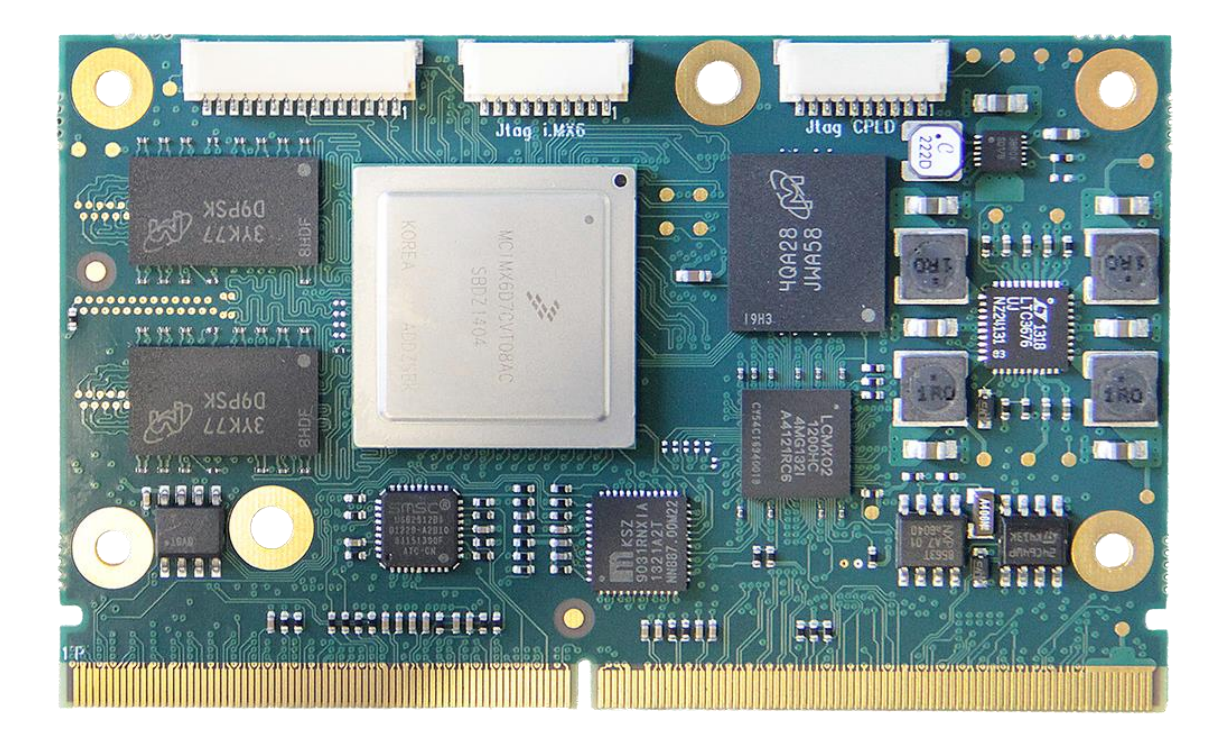

**ROJ s.r.l.**

Via Vercellone, 11 13900 Biella, Italy Tel. +39 015 8480111 Fax +39 015 xxx EMail: info@roj.com Web: [www.roj.com](http://www.roj.com/)

Rev: Date: 8/5/2015 Classification: Public1

# **Copyright © 2015 by ROJ s.r.l., Inc. All rights reserved.**

ROJ owns all right, title and interest in the property and products described herein, unless otherwise indicated. No part of this document may be translated to another language or produced or transmitted in any form or by any information storage and retrieval system without written permission from ROJ.

ROJ reserves the right to change products and specifications without written notice. Customers are advised to obtain the latest versions of any product specifications.

ROJ MAKES NO WARRANTIES, EXPRESSED OR IMPLIED, OF MERCHANTABILITY OR FITNESS FOR A PARTICULAR PURPOSE, OTHER THAN COMPLIANCE WITH THE APPLICABLE ROJ SPECIFICATION SHEET FOR THE PRODUCT AT THE TIME OF DELIVERY. IN NO EVENT SHALL ROJ BE LIABLE FOR ANY INDIRECT, INCIDENTAL OR CONSEQUENTIAL DAMAGES AS A RESULT OF THE PRODUCT'S PERFORMANCE OR FAILURE TO MEET ANY ASPECT OF SUCH SPECIFICATION.

ROJ PRODUCTS ARE NOT DESIGNED OR INTENDED FOR USE IN LIFE SUPPORT APPLIANCES, DEVICES OR SYSTEMS WHERE A MALFUNCTION OF A ROJ DEVICE COULD RESULT IN A PERSONAL INJURY OR LOSS OF LIFE. CUSTOMERS USING OR SELLING ROJ DEVICES FOR USE IN SUCH APPLICATIONS DO SO AT THEIR OWN RISK AND AGREE TO FULLY INDEMNIFY ROJ FOR ANY DAMAGES RESULTING FROM SUCH IMPROPER USE OR SALE.

Information contained herein is presented only as a guide for the applications of our products. ROJ does not warrant this product to be free of claims of patent infringement by any third party and disclaims any warranty or indemnification against patent infringement. No responsibility is assumed by ROJ for any patent infringement resulting from use of its products by themselves or in combination with any other products.

#### No license is hereby granted by implication or otherwise under any patent or patent rights of ROJ or others.

## **Trademarks**

All brand names, product names, trademarks, and registered trademarks are the property of their respective owners.

Visit our web page at www.roj.com

For support requests, contact us at info@roj.com

For documentation suggestions, corrections, or requests, contact [info@roj.com](mailto:info@roj.com)

## **Revision History**

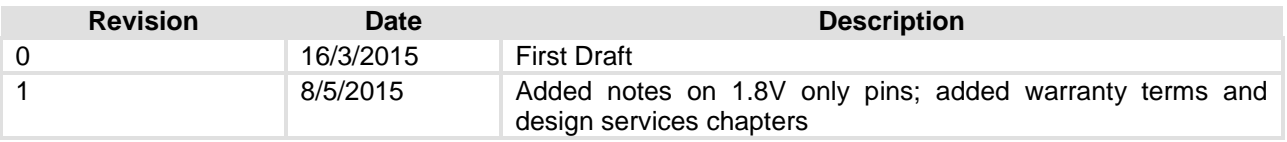

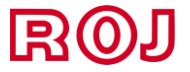

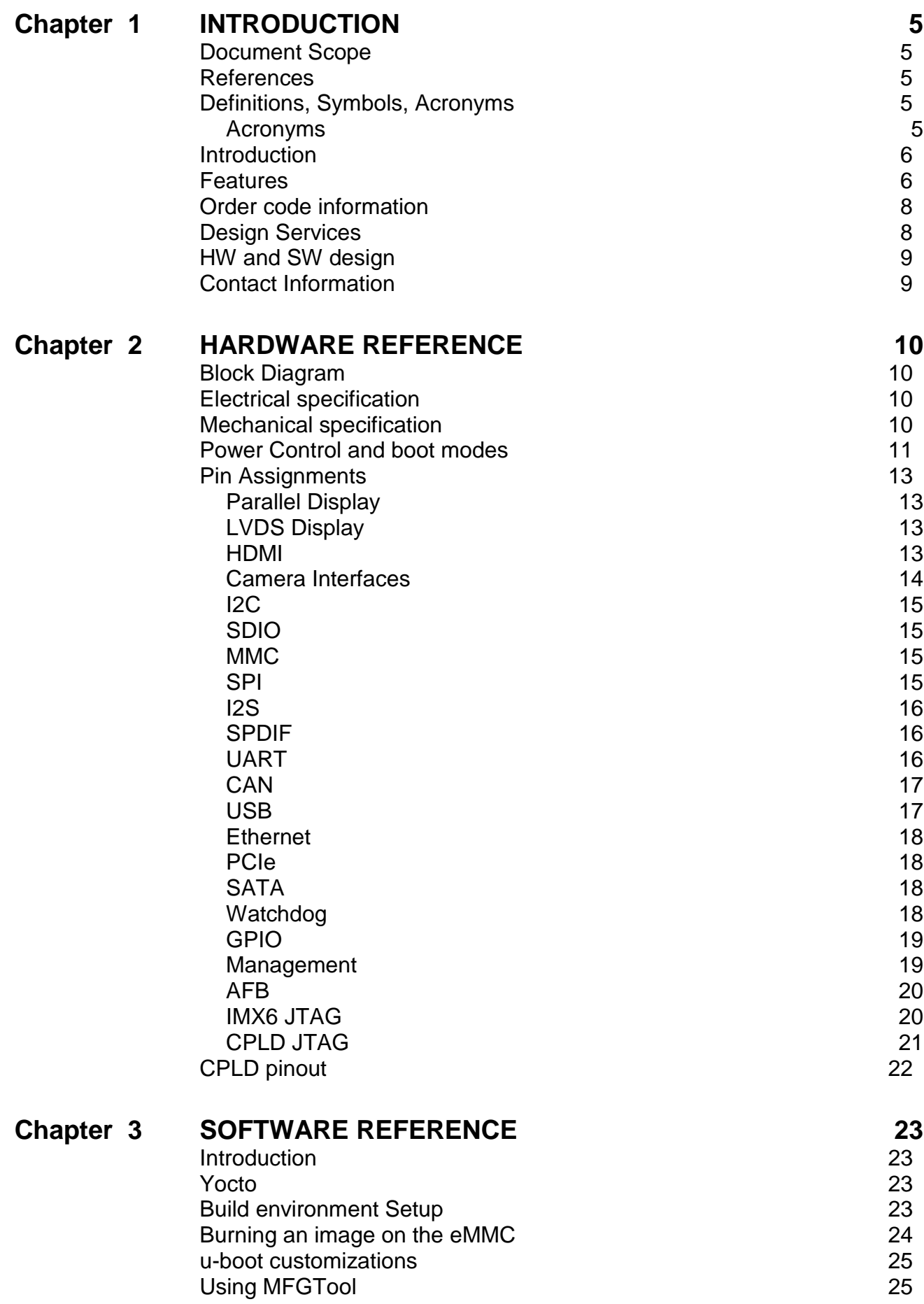

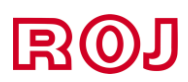

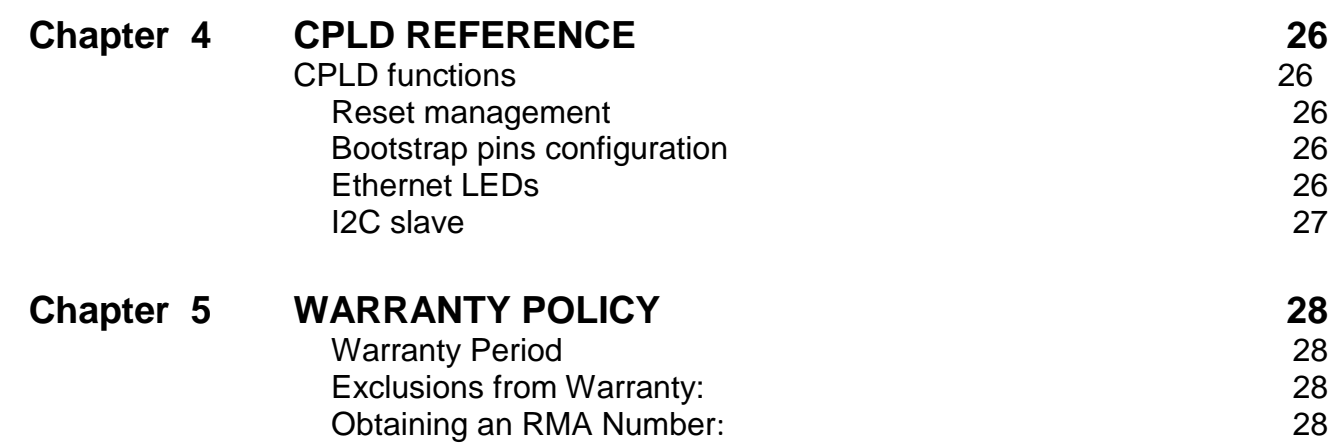

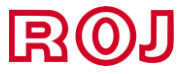

# **1 Introduction**

## <span id="page-4-1"></span><span id="page-4-0"></span>**Document Scope**

This document covers technical features, pin assignment, software and hardware guidelines for the implementation of EZ-ROJ-1 SMARC module.

## <span id="page-4-2"></span>**References**

- 1. **SGeT.** SMARC Hardware Specification V1.1. [Online] http://www.sget.org/uploads/media/SMARC\_Hardware\_Specification\_V1p1.pdf
- 2. —. SMARC Design Guide V1.0. [Online] http://www.sget.org/uploads/media/SMARC\_DG\_V1p0.pdf
- 3. **YoctoProject.** Documentation. [Online] https://www.yoctoproject.org/documentation
- 4. —. Quick Start. [Online] http://www.yoctoproject.org/docs/current/yocto-project-qs/yocto-project-qs.html

# <span id="page-4-3"></span>**Definitions, Symbols, Acronyms**

### <span id="page-4-4"></span>**Acronyms**

- API Application Programming Interface
- COM Computer On Module
- CVBS Composite Video Baseband Signal
- DHCP Dynamic Host Configuration Protocol
- DSP Digital Signal Processor
- DVD Digital Versatile Disc
- DVI Digital Visual Interface
- FTP File Transfer Protocol
- FPGA Field Programmable Gate Array
- HDA High Definition Audio
- HMI Human Machine Interaction
- HSMC Host Mass Storage Class
- LCD Liquid Crystal Display
- MCU Micro Controller Unit
- NFC Near Field Communication
- PCB Printed Circuit Board
- RAM Random Access Memory
- SD Secure Digital
- SoC System On Chip
- SMTP Simple Mail Transfer Protocol
- SNMP Simple Network Management Protocol
- SPDIF Sony/Philips Digital Interface
- USB Universal Serial Bus
- VGA Video Graphics Array

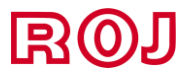

## <span id="page-5-0"></span>**Introduction**

EZ-ROJ-1 is a SMARC module based on iMX6 processor with ARM® Cortex™ A9 architecture, a complete 64-bit data bus, Quad/Dual/Single Core 1GHz speed SoC engine.

General specifications for SMARC (1) and SMARC Design Guide (2) are available publicly for free however, in order to speed up time to market, in addition to the companion Carrier board, ROJ is able to provide you several hardware design utilities including Schematics Checklist and Layout Checklist for Carrier board design.

ROJ also offers Evaluation Carrier Board for every single module product and brings you the necessary equipment and S/W test utility that will help reduce design efforts and speed up application development.

#### **Note**

The EZ-ROJ-1 module has been designed following the SGeT standard (1) however since design has been started with version 1.0, the board is still able to provide I/O compatibility with 1.8 and 3.3V whereas the new standard mandates for 1.8V only. See section 4.21.4 for details.

## <span id="page-5-1"></span>**Features**

EZ-ROJ-1 adopts Freescale i.MX6 Quad/Dual/Single Core Processor - ARM® Cortex™ A9 architecture as its SoC solution. The main features of this platform are followed by SMARC 1.1 standard (1) and can be used with or without heatsink, depending on the version of the CPU and on the software application being used.

EZ-ROJ 1 is perfectly suited for applications such as HMI (Human Machine Interface), Industrial control, Multimedia and digital signage and many more.

The main features of Freescale i.MX6 processors are shown as follows:

- ARM Cortex™-A9 high performance processor, available in quad, dual and single core at up to 1GHz
- Supports OpenGL ES 2.0 and OpenVG™ 1.1 hardware accelerators, full HD 1080p video codec
- Freescale Smart Speed™ Technology support low power consumption
- Industrial temperature range  $(-40 \sim 85^{\circ}C)$  (operation temperature)

EZ-ROJ-1 features the following on board peripherals:

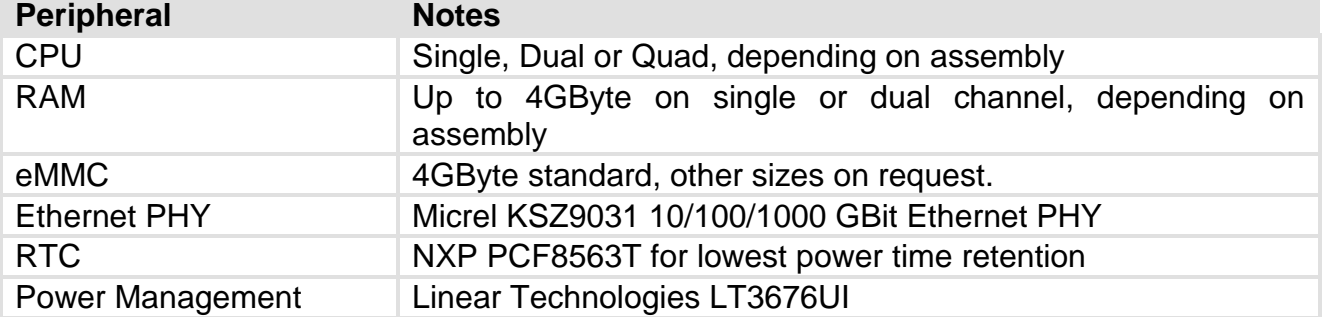

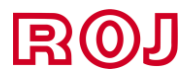

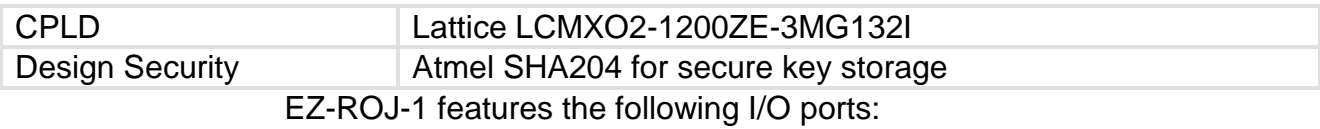

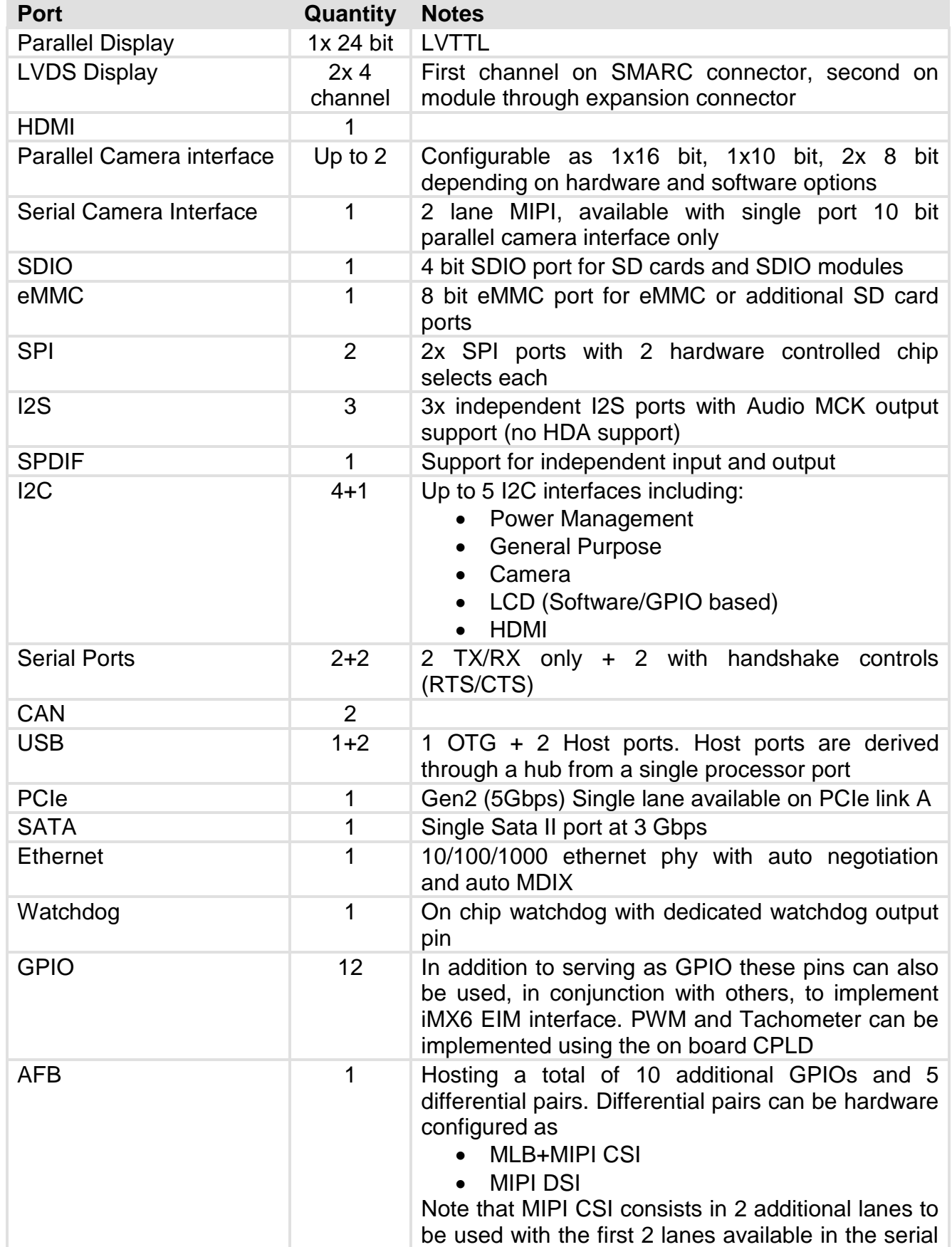

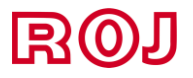

#### camera interface

## <span id="page-7-0"></span>**Order code information**

EZ-ROJ-1 can be ordered in several assembly configurations. Below you can find a simple part decoder useful for ordering the board code you require

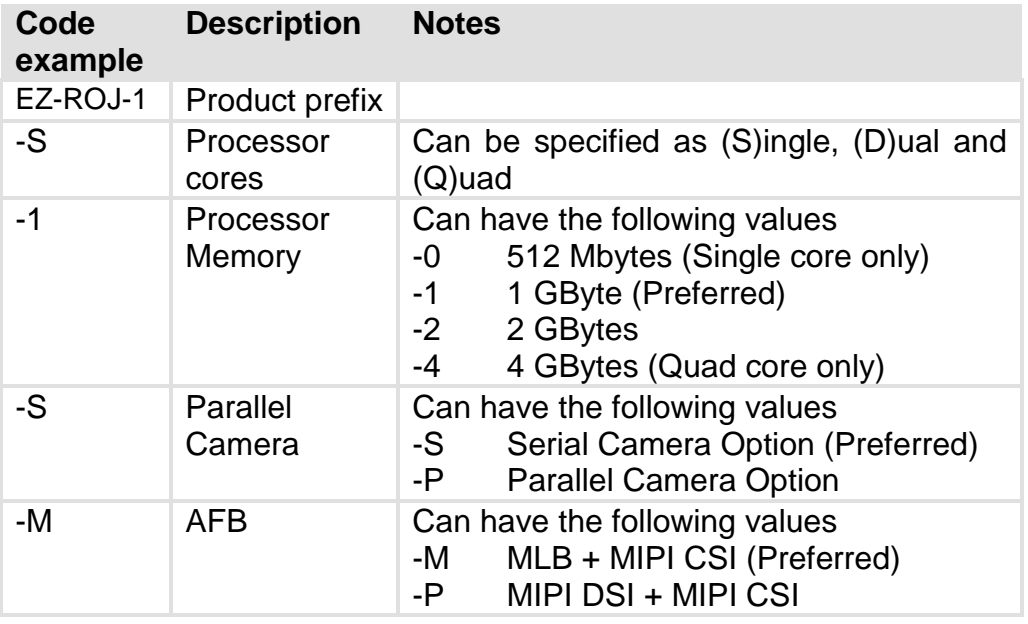

#### <span id="page-7-1"></span>**Design Services**

More and more often new applications in the industrial field require the computational capacity and the versatility that are getting closer the performance of a personal computer, including the need to use modern operating systems in order to allow customers to concentrate on the development of its specific application.

Today the introduction of low cost and increasingly complex devices with "industrial" characteristics such as longevity, extended temperature and so on makes possible the realization of embedded products at costs that were impossible to imagine a few years ago. This also thanks to the success obtained by the ARM architecture in the recent years becoming a valid alternative to more traditional X86 architecture.

In this view ROJ, with its module EZ-ROJ-1, wants to provide its customers a development base for their applications. The module contains all the basic elements needed in an embedded application:

processor, storage and volatile memory, connectivity (USB, CAN, Ethernet, various types of serial interface, inputs for camera sensors and display out, etc.), clock, power circuits; all tested and working with the associated Linux board support package.

The user simply has to design (possibly in cooperation with ROJ) the carrier board customization and its SW application.

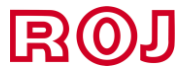

### <span id="page-8-0"></span>**HW and SW design**

Our team is able to assist customers to review the placement/layout and schematics to ensure that the carrier board design meets their full requirements. ROJ's team can provide customers support to set up software build environment, development tools and evaluate the amount of time and resources needed for a project and, if necessary, ROJ can develop custom drivers in order to support specific Hardware. ROJ is also available to support third parties in case customer is using independent design houses for their application.

#### <span id="page-8-1"></span>**Contact Information**

The contact information for ROJ customer service: info@roj.com

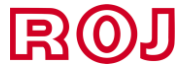

# **2 Hardware Reference**

# <span id="page-9-1"></span><span id="page-9-0"></span>**Block Diagram**

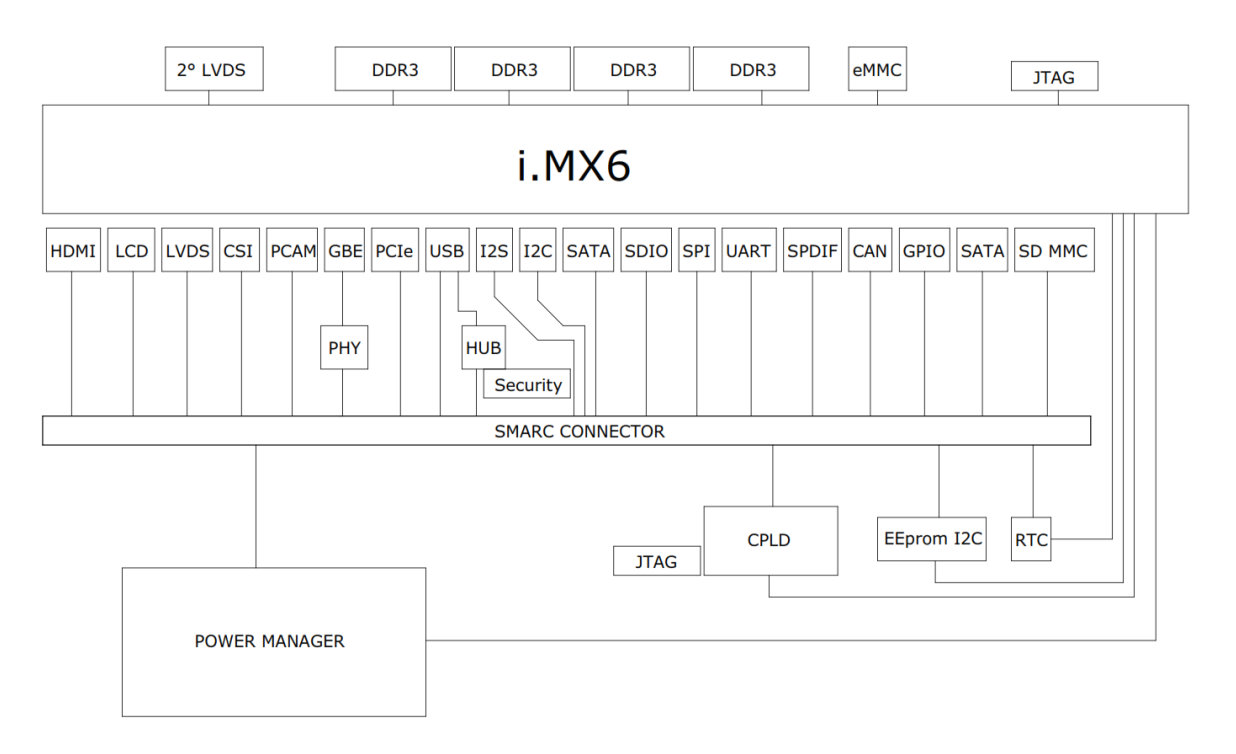

# <span id="page-9-2"></span>**Electrical specification**

The following supply voltages are specified at the SMARC connector:

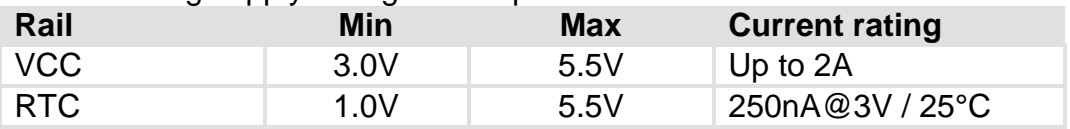

Input voltages shall rise monotonically from ≤10% of nominal to within the regulation ranges within 0.1ms to 20ms.

A maxium of 100mVpp of ripple in the band 0-20MHz is acceptable for reliable use.

# <span id="page-9-3"></span>**Mechanical specification**

Module dimensions are 50mm x 82mm. Max component height on top layer (excluding heat spreader) is 3mm. Max component height on bottom layer is 1.3mm. Module 3D model is available from ROJ on request

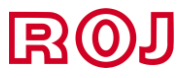

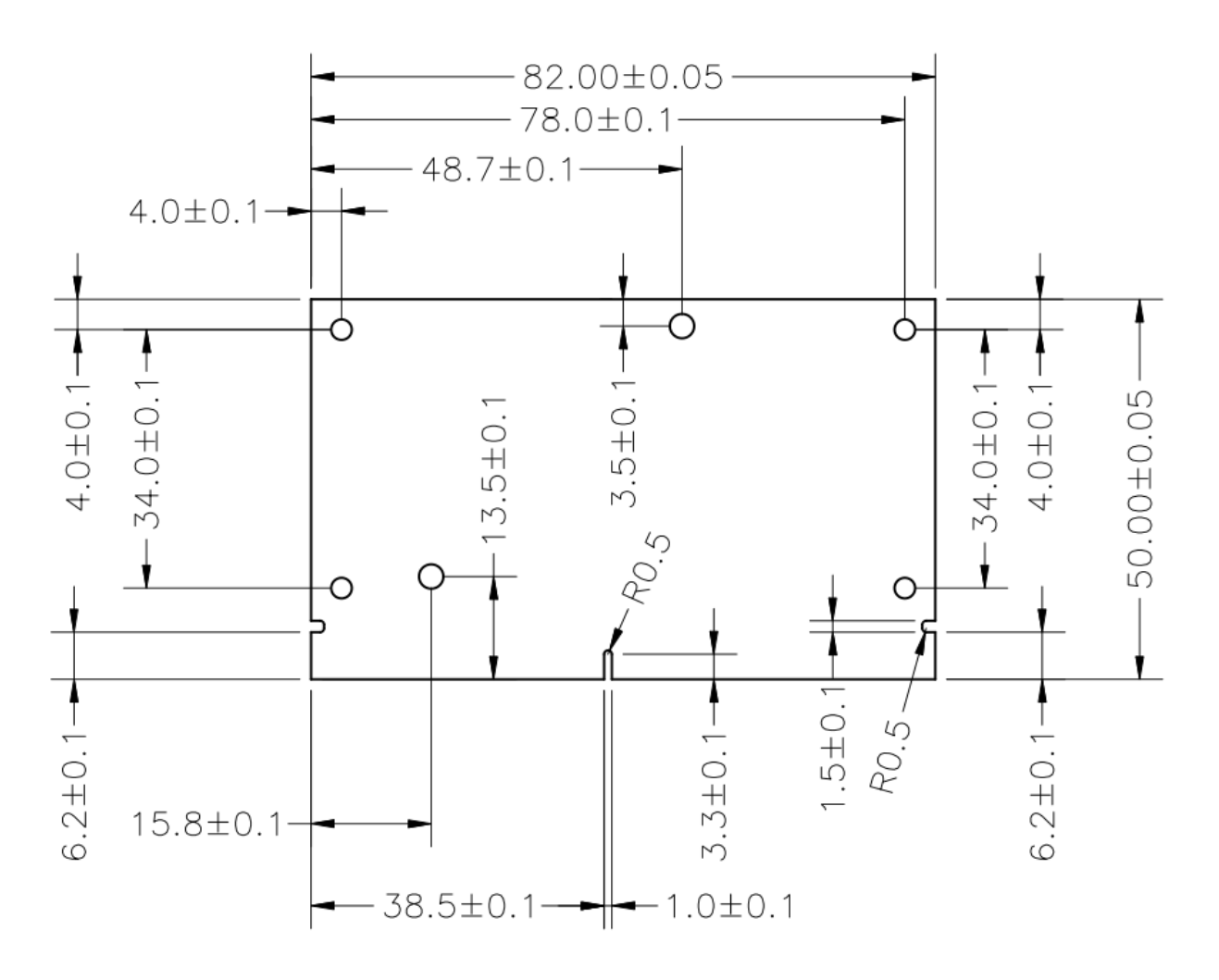

### <span id="page-10-0"></span>**Power Control and boot modes**

EZ-ROJ-1 power control pins are managed directly from the embedded CPLD, which is powered independently from the iMX6, hence it's possible to customize the behavior of the board at startup by changing its firmware.

CPLD also controls enable and sequencing of all the power rails and is connected via I2C to the iMX6 so it's possible to implement advanced power control mechanisms if required.

SMARC provides a number of pins to control power up and standby:

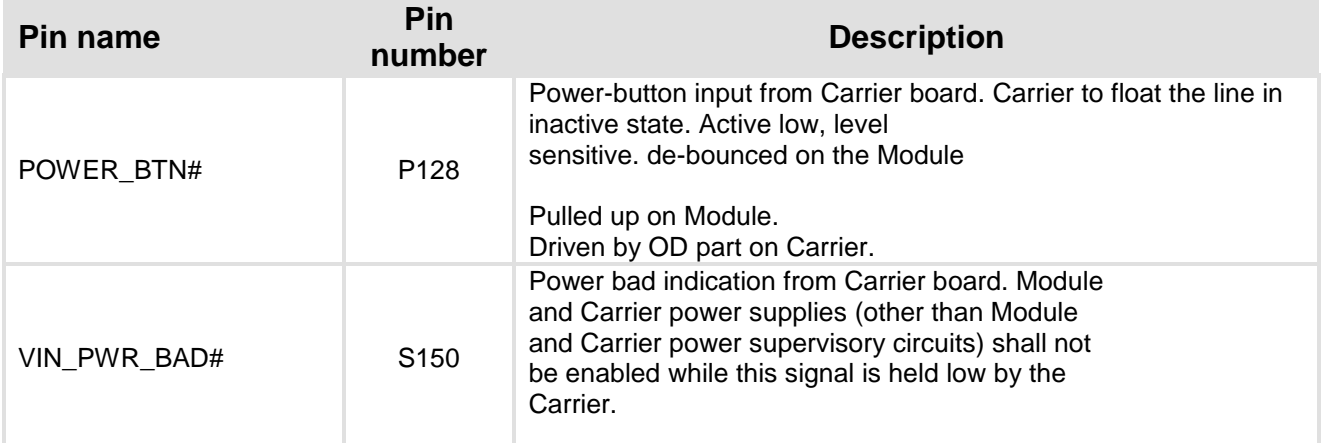

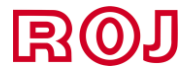

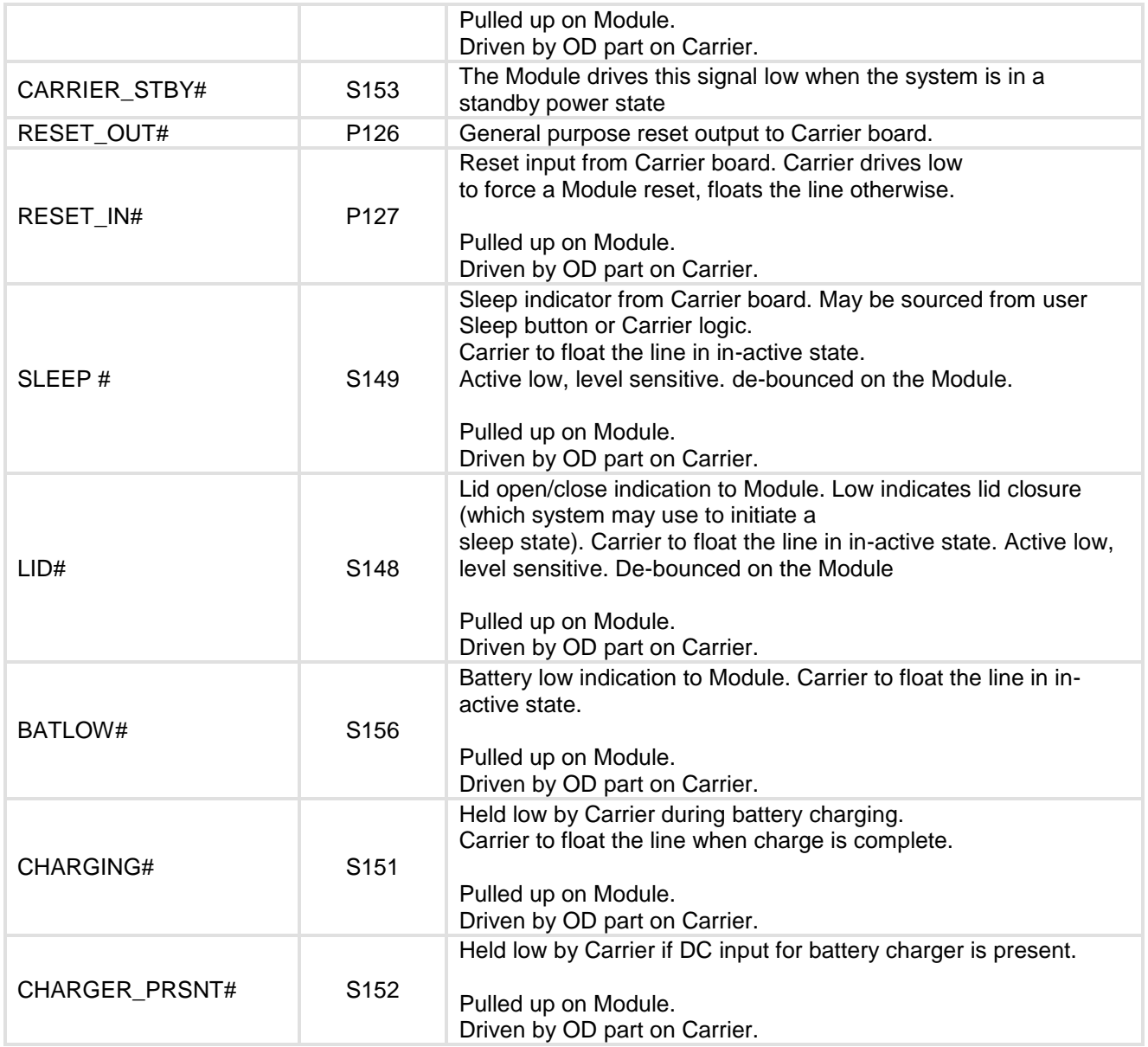

Boot selection is handled through the BOOT\_SEL [2:0] pins as follows:

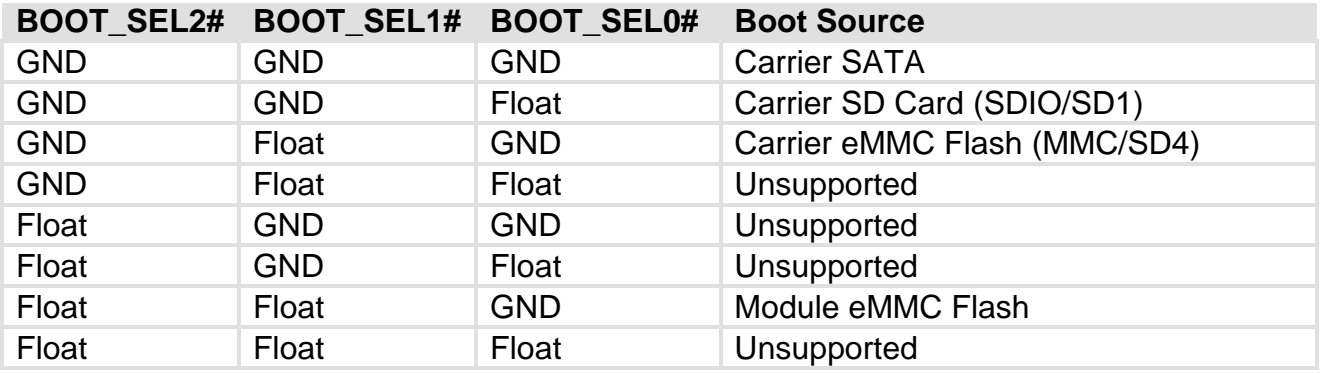

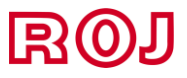

# <span id="page-12-0"></span>**Pin Assignments**

# <span id="page-12-1"></span>**Parallel Display**

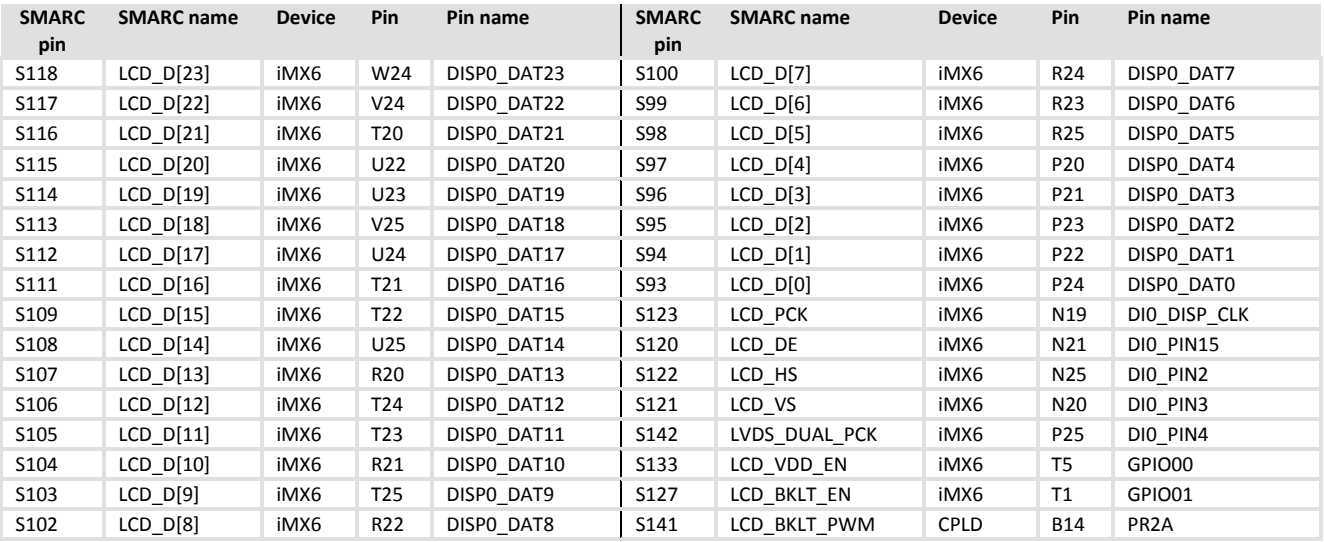

# <span id="page-12-2"></span>**LVDS Display**

Two channels are available. The first is on the SMARC connector and the second is on CN2 connector. CN2 is a JST SM15B-SRSS-TB which mates to SHR-15V-S-B

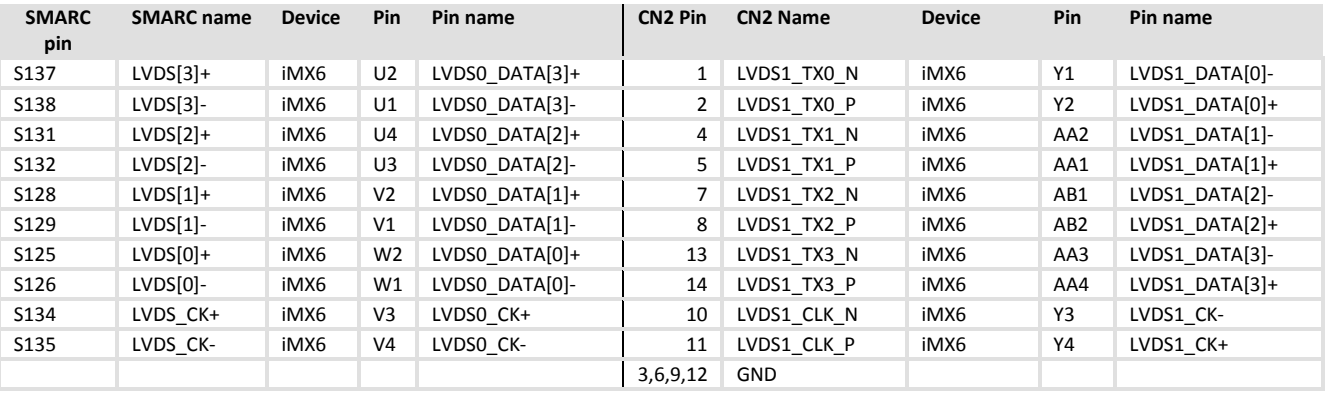

#### <span id="page-12-3"></span>**HDMI**

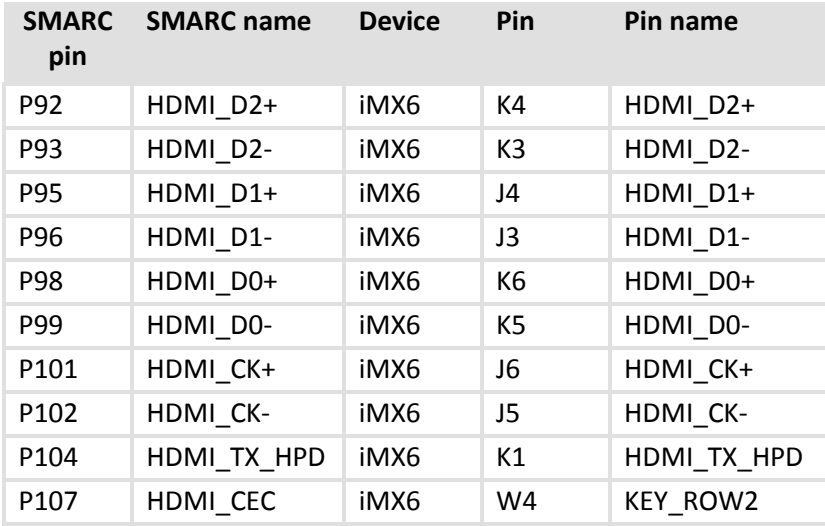

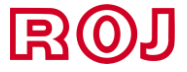

#### <span id="page-13-0"></span>**Camera Interfaces**

Camera interfaces signals can be arranged in three different formats, depending on hardware and software configurations.

#### The possible configurations are as follows:

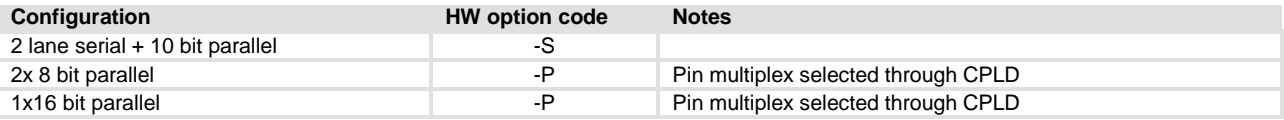

#### Pins independent from configuration are the following:

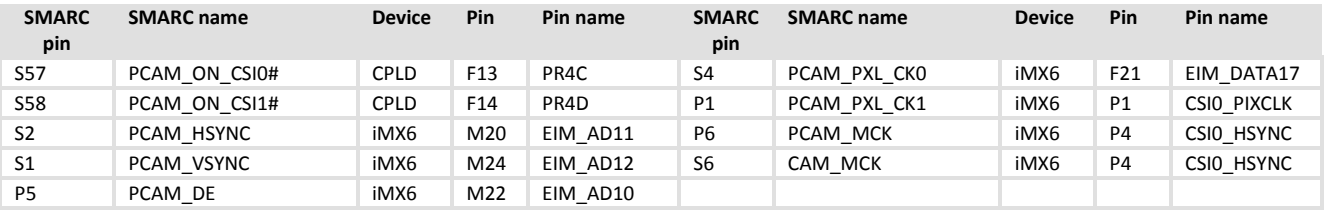

#### Configuration for 2 lane serial + 10 bit parallel option is as follows:

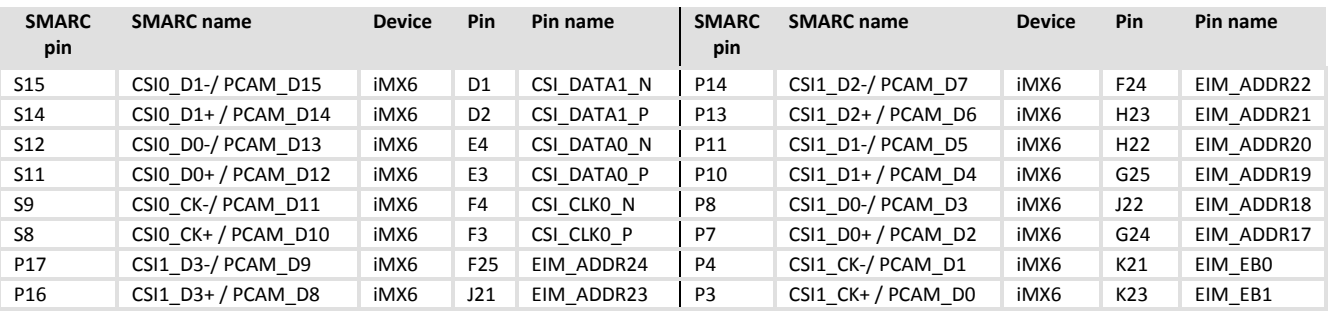

#### Configuration for 2x 8 bit bit parallel option is as follows:

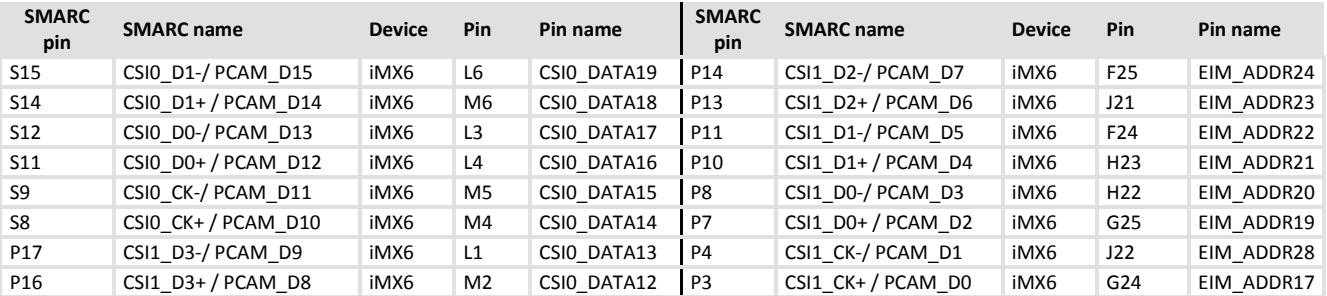

#### Configuration for 16 bit bit parallel option is as follows:

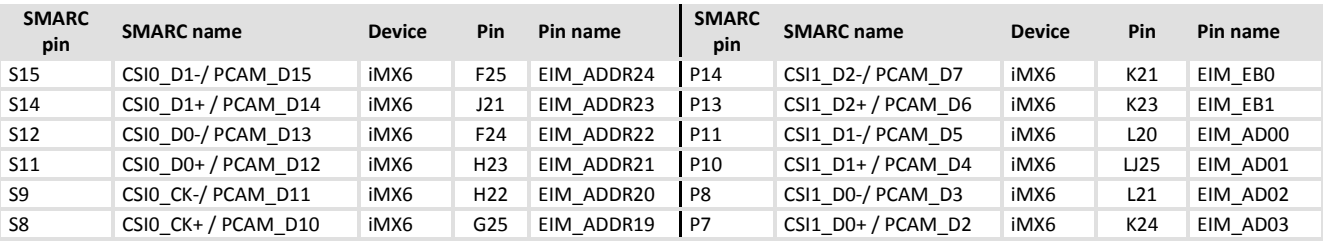

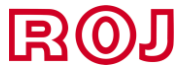

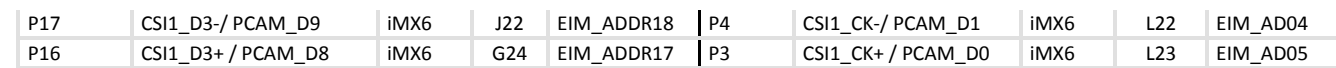

<span id="page-14-0"></span>**I2C**

## I2C channel Mapping is as follows:

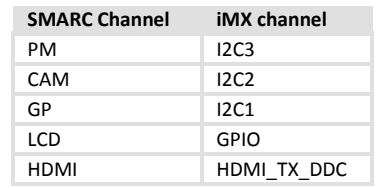

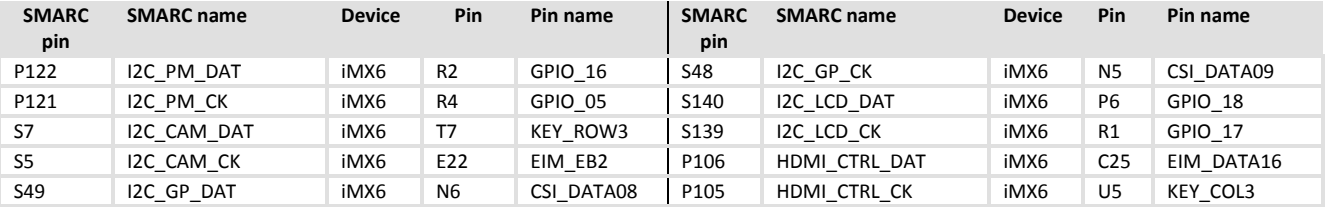

# <span id="page-14-1"></span>**SDIO**

# SDIO port is mapped on SD1 port on the iMX6

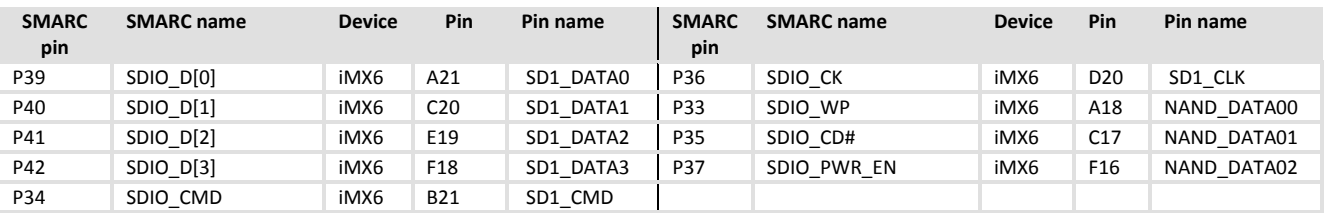

### <span id="page-14-2"></span>**MMC**

# MMC port is mapped on SD4 port of the iMX6.

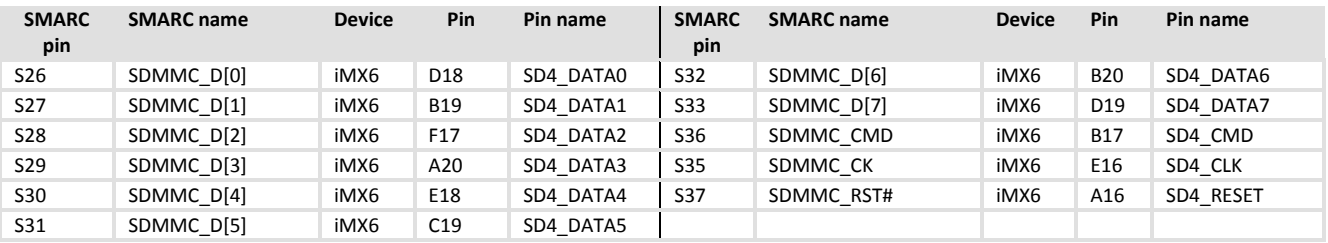

## <span id="page-14-3"></span>**SPI**

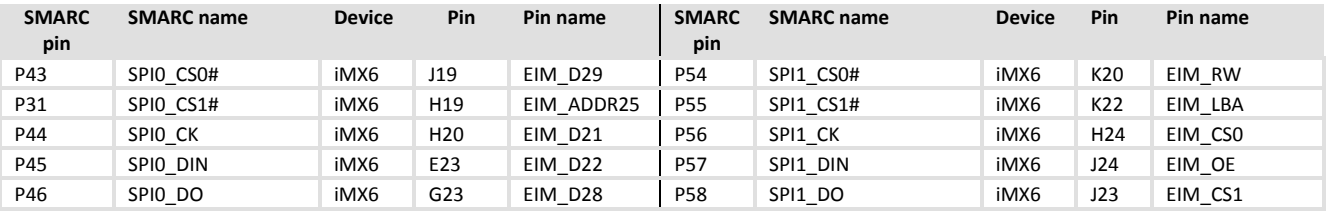

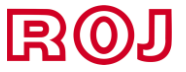

<span id="page-15-0"></span>**I2S**

#### I2S channel Mapping is as follows:

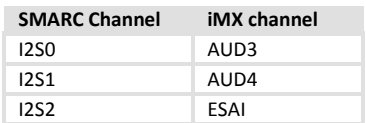

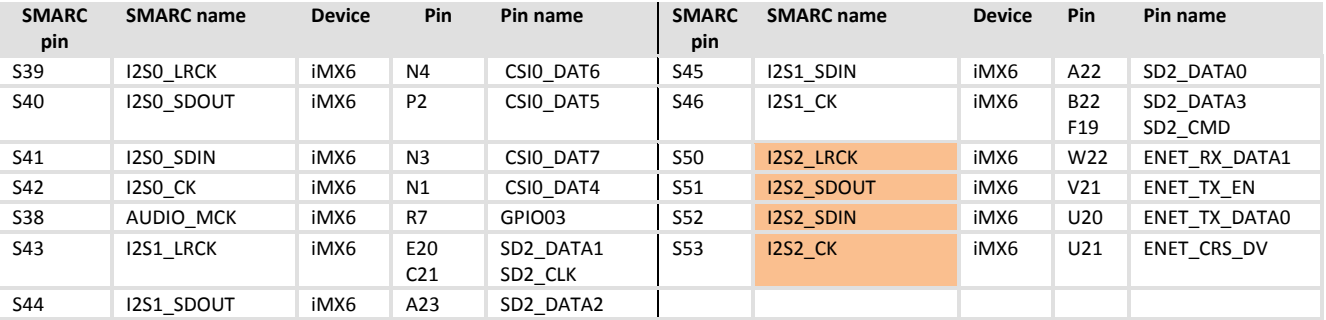

#### **Note**

Highlighted pins are 1.8V volts only even when VIO is set to 3.3V

#### **Note**

I2S1 has a double connection for LRCK and CK so that it is possible, for this port, to be configured either as master or slave. Depending on which configuration is used the unused pins are to be configured as tri state inputs so that they don't interfere with the functionality of the interface

#### <span id="page-15-1"></span>**SPDIF**

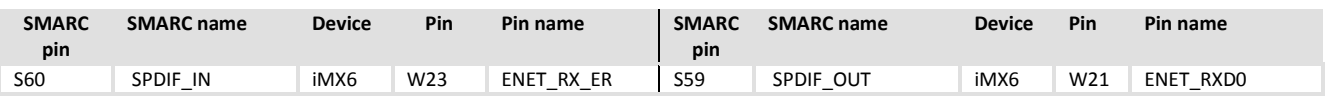

#### **Note**

SPDIF pins are 1.8V volts only even when VIO is set to 3.3V

### <span id="page-15-2"></span>**UART**

UART channel Mapping is as follows:

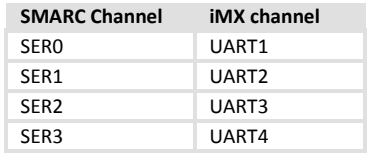

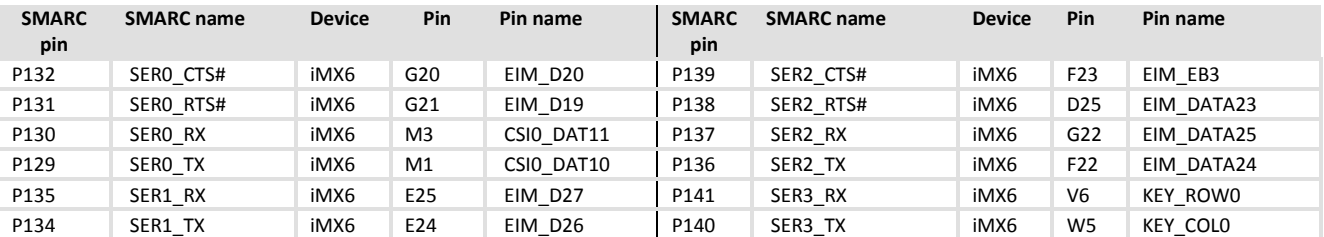

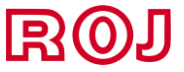

#### <span id="page-16-0"></span>**CAN**

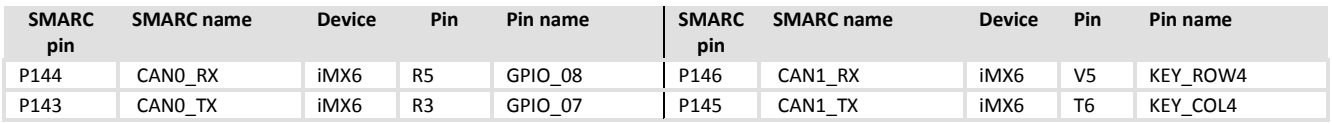

### <span id="page-16-1"></span>**USB**

# USB channel mapping

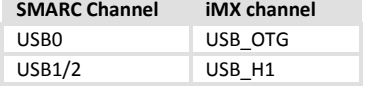

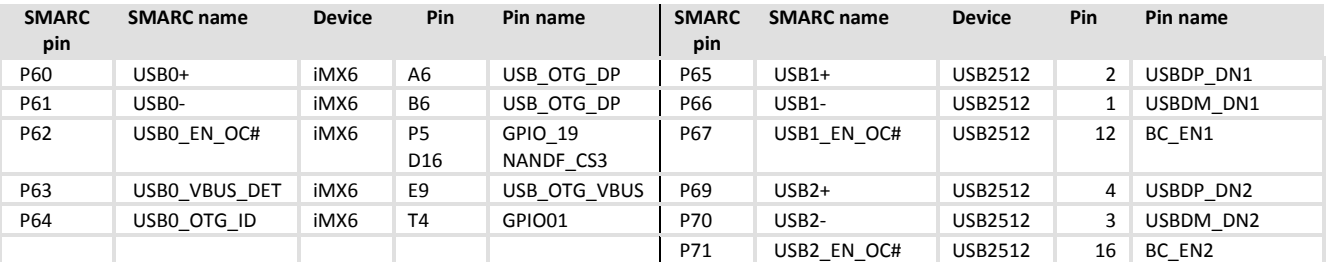

#### **Note**

USB0\_EN\_OC# is connected to two pins because this way iMX can separate the enable output (connected on pin GPIO\_19) from the overcurrent input (connected on pin NANDF\_CS3). Board contains an open drain driver and for the enable pin and voltage translator for the overcurrent pin so no particular setup is required for the pins other than their direction.

Hub additional connections

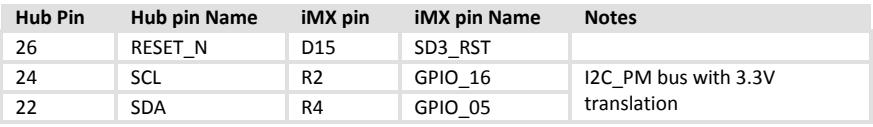

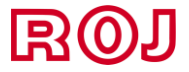

#### <span id="page-17-0"></span>**Ethernet**

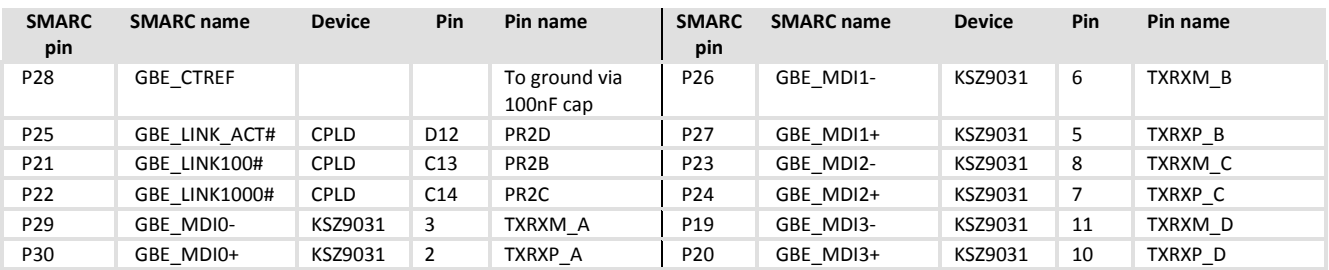

#### Phy additional connections

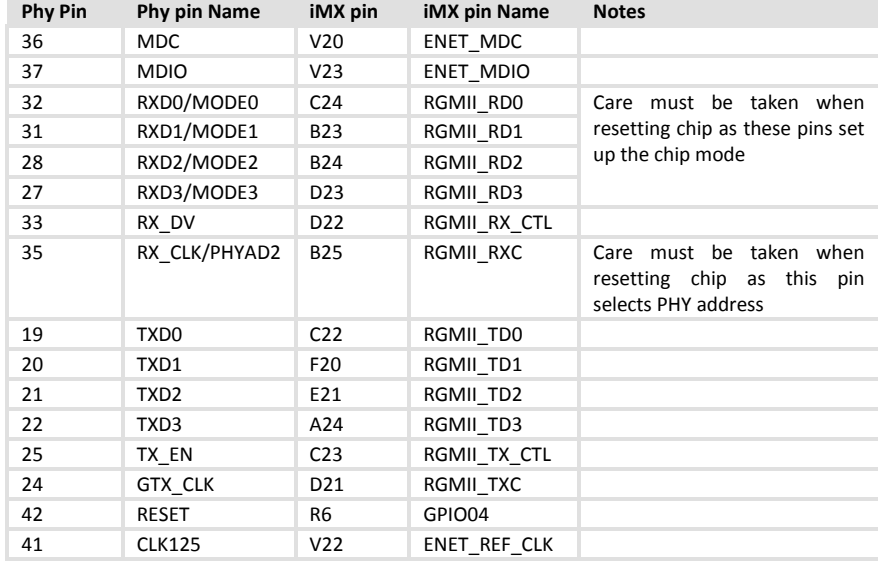

# <span id="page-17-1"></span>**PCIe**

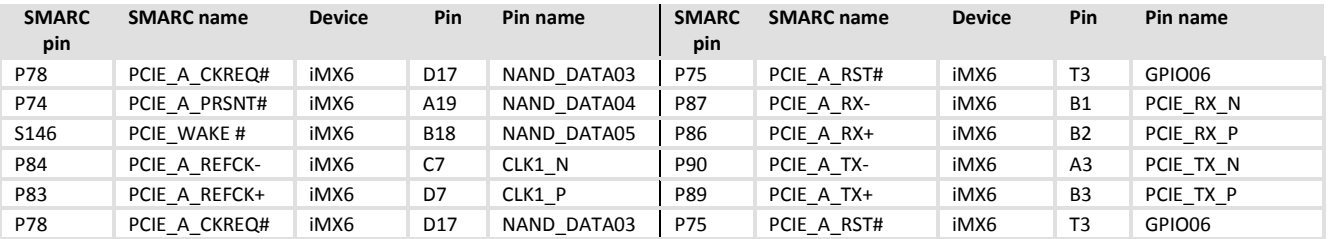

# <span id="page-17-2"></span>**SATA**

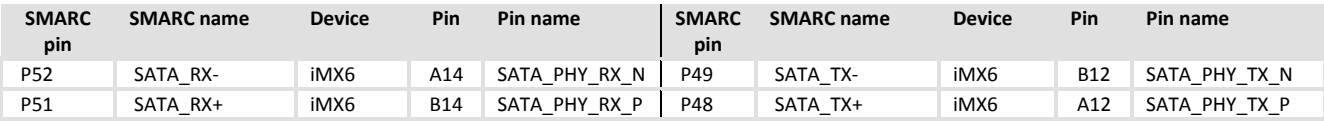

#### **Note**

Smarc PIN S54 (SATA\_ACT#) is left unconnected

# <span id="page-17-3"></span>**Watchdog**

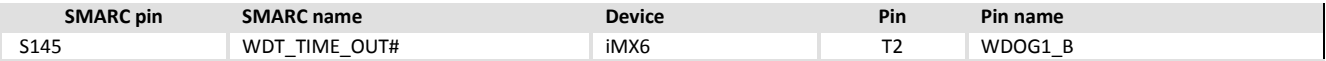

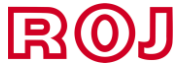

## <span id="page-18-0"></span>**GPIO**

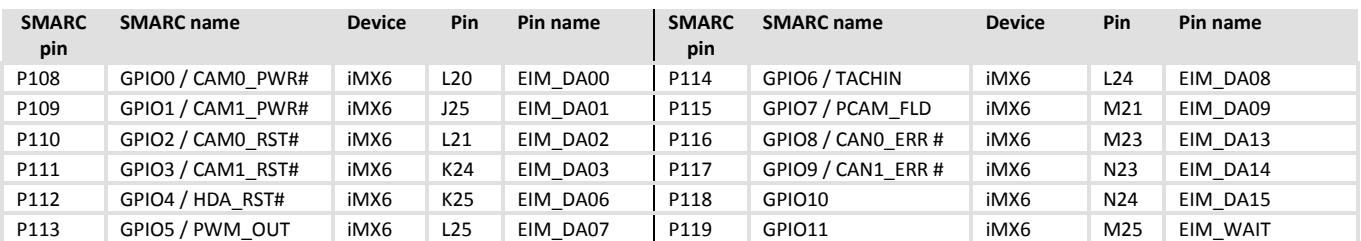

# In addition to iMX6, GPIO pins are also connected to CPLD:

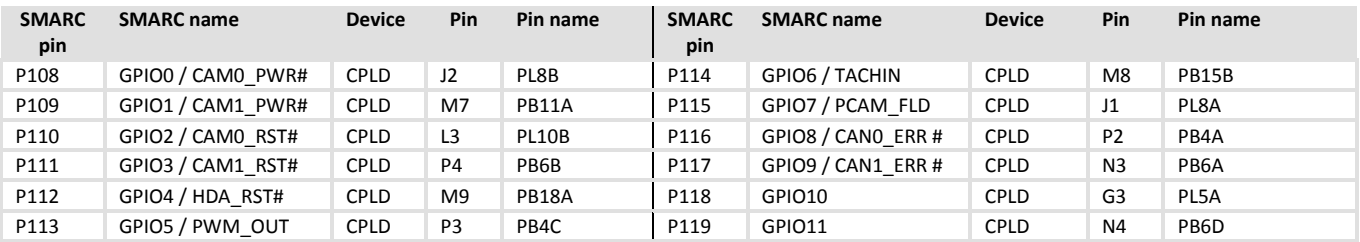

## <span id="page-18-1"></span>**Management**

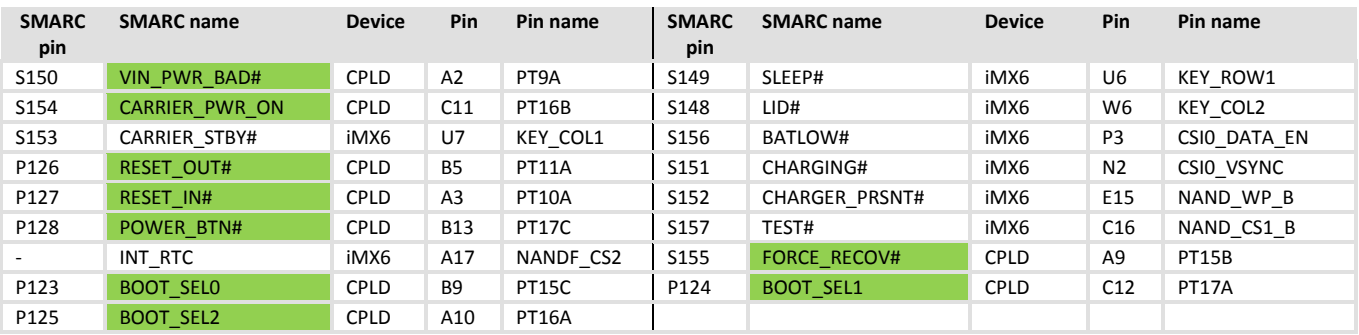

#### **Note**

Highlighted pins are 1.8V volts only even when VIO is set to 3.3V

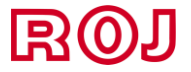

#### <span id="page-19-0"></span>**AFB**

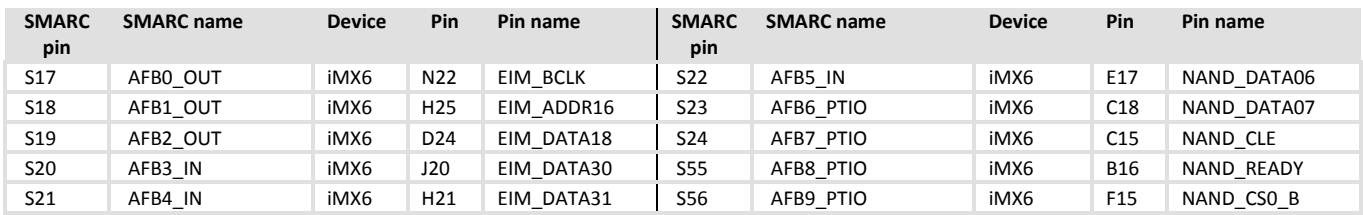

The possible hardware configurations for the differential pin part are as follows:

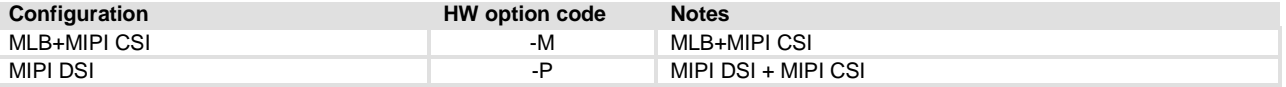

# Differential AFB configuration for MLB+MIPI CSI

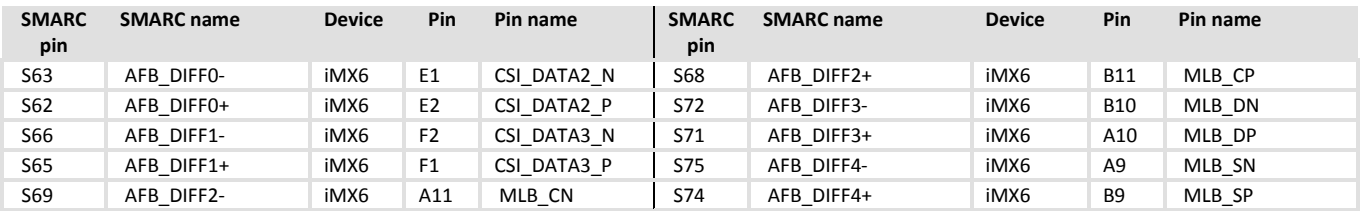

#### Differential AFB configuration for MIPI DSI + MIPI CSI

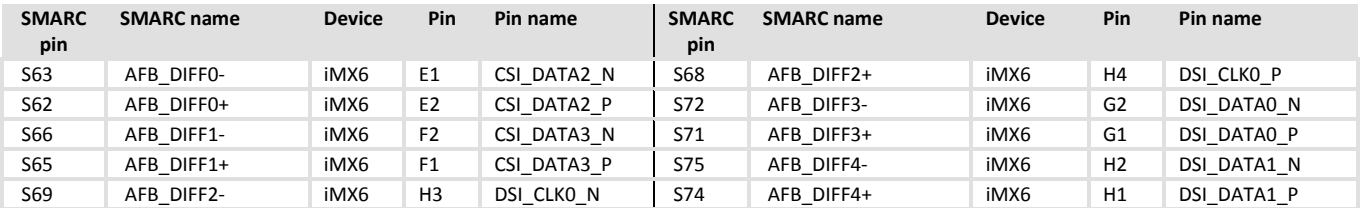

# <span id="page-19-1"></span>**IMX6 JTAG**

Connector on board is a JST SM10B-SRSS-TB which mates to SHR-10V-S-B connector housing.

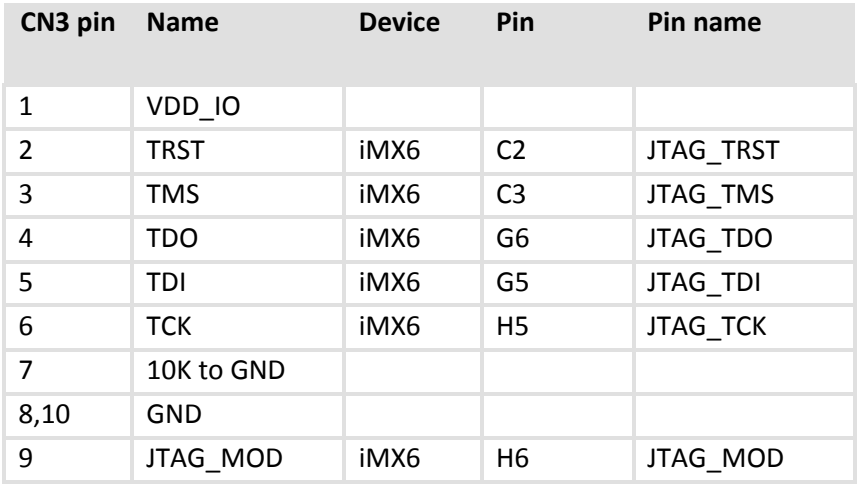

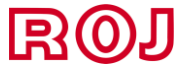

# <span id="page-20-0"></span>**CPLD JTAG**

Connector on board is a JST SM10B-SRSS-TB which mates to SHR-10V-S-B connector housing.

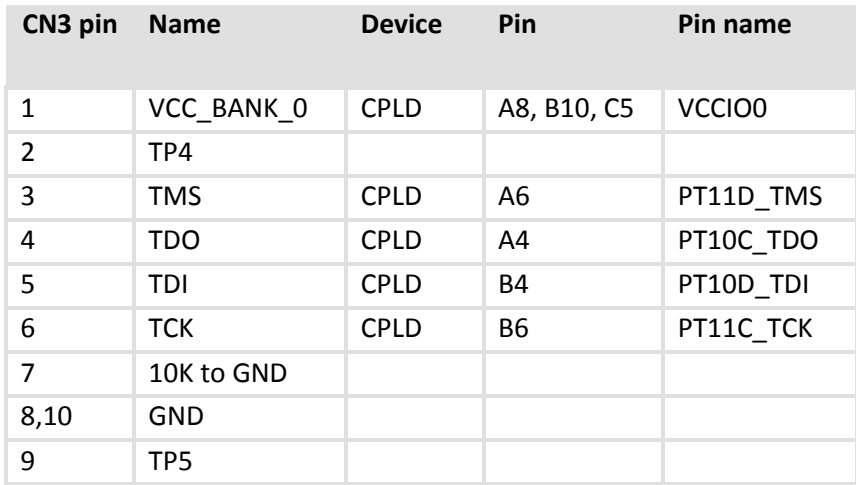

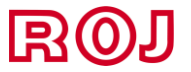

# <span id="page-21-0"></span>**CPLD pinout**

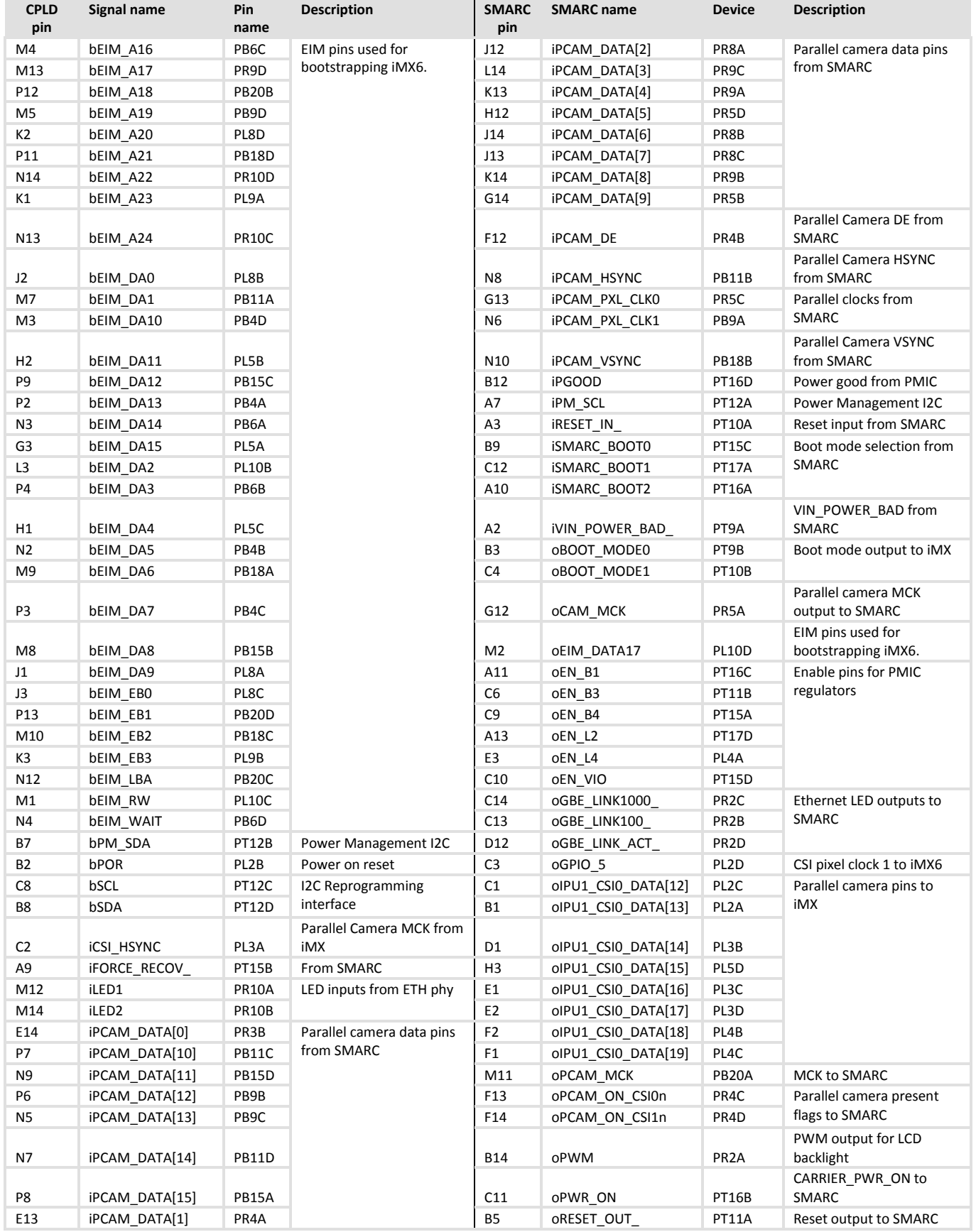

![](_page_21_Picture_3.jpeg)

# **3 Software reference**

## <span id="page-22-1"></span><span id="page-22-0"></span>**Introduction**

EZ-ROJ-1 SMARC BSP is provided through an open source Git repository located on GitHub. Since the repository is constantly updated, references to specific versions of u-boot, kernel and compiled packages may change, so please always check on line to verify the last supported version for each deliverable.

### <span id="page-22-2"></span>**Yocto**

For those not familiar with Yocto, this is a build environment used to automate with very simple commands the build process of bootloader, kernel and file system image.

Yocto, derived from the OpenEmbedded project, provides a large set of *recipes* which basically are build and deployment scripts for each pagkage. Recipes are arranged in a layered structure which allows a given recipe to be modified by an higher priority layer without impacting the original recipe, thus allowing separate archival of the "base recipe" and the customizations for a given board or combination of packages.

In order to set up the build environment, the **repo** download script is used to download the various layer source files from different repositories into a common work directory.

All the ROJ customizations and BSP for the EZ-ROJ-1 SMARC board are located under a custom layer called meta-roj, which is maintained by ROJ and is based on the Freescale Community BSP.

For more information on Yocto please check (3)

## <span id="page-22-3"></span>**Build environment Setup**

The first step to set up the build environment is to set up a linux (virtual) machine with a supported OS. As of writing the preferred OS is Ubuntu 12.04.5 LTS, however migration to more recent versions should not generally create many issues. Please check (4) to verify the list of supported OS and the required steps to ensure the required packages are installed prior to moving to the next steps.

Once the machine is set up download the **repo** script and add it to the search path:

```
$: mkdir ~/bin 
$: curl http://commondatastorage.googleapis.com/git-repo-
downloads/repo > ~/bin/repo 
$: chmod a+x ~/bin/repo 
$: PATH=${PATH}:~/bin
```
Now download the BSP source:

![](_page_22_Picture_15.jpeg)

```
$: mkdir fsl-community-bsp 
$: cd fsl-community-bsp 
$: repo init -u https://github.com/ROJ-ITALY/roj-community-bsp-
platform -b dizzy 
$: repo sync
```
This will create the *source* directory containing all the metadata you need to start working.

To set up a working environment for the EZ-ROJ-1 board enter the following command:

```
$: MACHINE=mx6qroj source setup-environment build
```
This will create a directory called build with the necessary configuration files for the mx6qroj machine (EZ-ROJ-1).

In case you're building for the solo/duallite version of the board, please replace mx6qroj with mx6sroj.

Note that this will also be required each time you start a new console session (eg. After a reboot) when the build directory has already been created, in order to set up the necessary environment variables; running again the command won't overwrite any existing setting.

Now to create a file system (and in turn the bootloader and the kernel) type the following:

```
$: bitbake core-image-minimal
```
#### <span id="page-23-0"></span>**Burning an image on the eMMC**

Assuming the board has booted from a different source and you're not using MfgTools, you can manually write the files to eMMC with the following commands:

```
$: echo 0 > /sys/block/mmcblk1boot0/force_ro 
$: dd if=u-boot.imx of=/dev/mmcblk1boot0 bs=512 seek=2
$: dd if=u-boot.imx of=/dev/mmcblk1 bs=512 seek=2 
$: echo 1 > /sys/block/mmcblk1boot0/force_ro 
$: 
$: mount –t vfat /dev/block/mmcblk1p1 /mnt 
$: cp zImage /mnt 
$: cp zImage-imx6q-roj.dtb /mnt 
$: umount /mnt
$: 
$: mkfs.ext2 –E nodiscard /dev/block/mmcblk1p2 
$: mount /dev/block/mmcblk1p2 
$: tar xvjf core-image-minimal-mx6qroj.tar.bz2 /mnt 
$: umount /mnt 
$: sync
```
![](_page_23_Picture_13.jpeg)

#### <span id="page-24-0"></span>**u-boot customizations**

u-boot has been customized to automatically select the proper source for kernel and rootfs according to boot modes. At the moment of writing, booting from eMMC, carrier SD and carrier eMMC is supported and no additional change is required other than selecting SMARC boot select pins as required.

# <span id="page-24-1"></span>**Using MFGTool**

Although the board comes preloaded with a bootable image, it is possible to use Freescale MFGTool to update the whole system with a single, easy to use, automatic procedure.

In order to use MFGTool It's necessary to download the latest MFGTool software from ROJ's repositories.

As shown in the picture on the side, under the "Profiles/Linux/OS Firmware" path there are two directories: files and firmware.

The firmware directory contains the image files used by mfgtools to initialize the board and are used to perform board programming. These files can be generated from yocto using the u-boot-imx-mfgtool, linuximx-mfgtool and fsl-image-mfgtool-initramfs respectively to build u-boot, linux, dtb files and root file system images.

Note that MFGTool automatically selects the u-boot and dtb files to load based on vid/pid detected so it's important to make sure the version for the target being updated has been updated.

In any case, rebuilding from yocto the MFGTool images is not usually required so it is recommended to use the ones provided in the ROJ MFGTool release package.

The files directory contains the files being copied to the board eMMC, hence these are the files that need to be replaced with the custom ones built with yocto with the "normal" recipes.

Note that here as well MFGTool will select u-boot and dtb files matching the version of the board so pay attention to updating the right files.

File naming and update procedure are set up in the ucl2.xml file present under the "Profiles/Linux/OS Firmware" path and can be easily customized; please refer to MFGTool documentation, present in the "Document" path for more information.

Note that in order to use MFGTools you have to make sure the FORCE\_RECOV# pin (S155) is tied low and USB0 pins (including ID pin) are connected to a PC.

![](_page_24_Picture_14.jpeg)

![](_page_24_Picture_15.jpeg)

# **4 CPLD reference**

# <span id="page-25-1"></span><span id="page-25-0"></span>**CPLD functions**

CPLD is used to handle power management, bootstrapping and multiplexing of camera interface.

In addition to several pins being shared with the CPLD, iMX6 also can control CPLD via the PM  $I^2C$  bus through which registers can be implemented to perform custom functions.

### <span id="page-25-2"></span>**Reset management**

CPLD implements a simple state machine along with a 1 msec timer used for power sequencing.

At power up the CPLD waits for VIN\_POWER\_BAD# pin to go high and then starts the power up sequence enabling progressively all the power rails with the proper sequence. When all rails are enabled CARRIER\_PWR\_ON# is asserted and CPU is taken out of reset.

It is optionally possible to hold the startup until the POWER\_BTN# signal is asserted in cases where the board is not supposed to startup autonomously.

CPLD drives/receives directly the iMX POR, RESET\_IN# and RESET OUT# so it is possible to handle CPU and carrier resets separately and any custom configuration.

#### <span id="page-25-3"></span>**Bootstrap pins configuration**

When CPLD resets or detects iMX has been reset, the bootstrap pins will be driven according to the configuration specified by the SMARC BOOT\_SEL pins.

Although the standard SMARC boot modes have been implemented it's possible to select any of the iMX6 boot modes

### <span id="page-25-4"></span>**Ethernet LEDs**

Since KSZ9031 has LED configuration that differs from the SMARC standard, a small logic has been developed to convert between what the PHY outputs and what SMARC requires.

![](_page_25_Picture_15.jpeg)

#### <span id="page-26-0"></span>**I2C slave**

The CPLD has 2 I2C slave devices. The first one is implemented in hardware and can be used to reprogram the CPLD. This function is actually not supported in normal usage as when the CPLD is being reprogrammed its pins are floated, thus removing power to the module.

The second one is used for register access through an ip core that exports address/data bus and read/write signals.

The I2C slave is connected to several peripherals implemented in the CPLD as follows:

![](_page_26_Picture_132.jpeg)

![](_page_26_Picture_6.jpeg)

# **5 Warranty Policy**

### <span id="page-27-1"></span><span id="page-27-0"></span>**Warranty Period**

ROJ products are entitled to a 2 years complete and prompt global warranty service. Product defect in materials and workmanship, are covered from the date of shipment.

# <span id="page-27-2"></span>**Exclusions from Warranty:**

The product is excluded from warranty if

– The product has been found to be defective after expiry of the warranty period.

– The product has been misused, abused, or subjected to unauthorized disassembly/modification; placed in an unsuitable physical or operating environment; improperly maintained by the customer; or failure caused which ROJ is not responsible whether by accident or other cause. Such conditions will be determined by ROJ at its sole unfettered discretion.

– The product is damaged beyond repair due to a natural disaster such as a lighting strike, flood, earthquake, etc.

– Product updates/upgrades and tests upon the request of customers who are without warranty.

## <span id="page-27-3"></span>**Obtaining an RMA Number**:

All returns from customers must be authorized with an ROJ RMA (Return Merchandise Authorization) number. Any returns of defective units or parts without valid RMA numbers will not be accepted; they will be returned to the customer at the customer's cost without prior notice.

To obtain the RMA number contact your sales or write to info@roj.com

![](_page_27_Picture_13.jpeg)